# **Zabbix 2.2**

Por Samuel Ruíz

Zabbix es una aplicación que se encarga de monitorear los equipos de una red principalmente usa protocolo snmp (simple network management control) de la capa de aplicación para recopilar la información.

Los componentes básicos de una red administrada con snmp son:

- Equipos administrados que contiene un agente snmp.
- Agente: se encarga de recopilar información local del equipo, transformarla en un formato adecuado para snmp y la jerarquiza.
- Equipo administrador el cual recoge toda la información y dicta qué hacer con ella. (zabbix es una aplicación para controlar lo anterior).

# **Instalación.**

Comando para saber si nuestro sistema es de 32 o 64 bits.

```
uname -a
```
Comando para saber la version de centOS.

cat /etc/centos-release

Ahora debemos descargar zabbix-release 2.2, ya que, instala el repositorio de zabbix para esta versión.

# [Página oficial de descargas de zabbix](http://www.zabbix.com/download.php)

Buscamos la correspondiente a nuestro sistema operativo y además que sea de 64 bits.

```
rpm -ivh
http://repo.zabbix.com/zabbix/2.2/rhel/6/x86_64/zabbix-release-2.2-1.el6.noa
rch.rpm
```
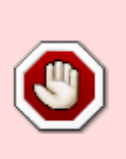

Hay un error en esta descarga, ya que, se instala un repositorio de zabbix con una ruta errónea de la que deriban errores de dependencia. Para solventar este problema debemos modificar el fichero de **"/etc/yum.repos.d/zabbix.repo"** en la línea **"baseurl=http://repo.zabbix.com/zabbix/2.0/rhel/6/\$basearch/"** donde pone 2.0 debemos cambiarlo por 2.2, que es la ruta correcta.

Ver si mysql esta disponible en un repositorio.

```
yum --enablerepo=epel list mysql mysql-server
```
Instalarlo desde ese repositorio.

```
yum --enablerepo=epel install mysql mysql-server
```
yum install zabbix

Last update:<br>2023/01/18 14:46

yum install zabbix-server-mysql yum install zabbix-web-mysql

Iniciamos el servicio de mysql.

service mysqld start

#### **Creamos la base de datos inicial.**

```
mysql -u root
mysql> create database zabbix character set utf8 collate utf8 bin;
mysql> grant all privileges on zabbix.* to zabbix@localhost identified by
'zabbix';
mysql> exit
```
### **Importar la base de datos inicial.**

```
cd /usr/share/doc/zabbix-server-mysql-2.2.3/create
mysql -u root zabbix < schema.sql
mysql -u root zabbix < images.sql
mysql -u root zabbix < data.sql
```
## **Procesos de servidor.**

nano /etc/zabbix/zabbix\_server.conf DBHost=localhost DBName=zabbix DBUser=zabbix DBPassword=zabbix

### **Reiniciamos el servicio.**

```
service zabbix-server start
```
# **Configuración php para el frontend**

#### **Modificar el fichero de configuración.**

```
nano /etc/httpd/conf.d/zabbix.conf
```
php\_value max\_execution\_time 300 php\_value memory\_limit 128M php value post max size 16M php value upload max filesize 2M php\_value max\_input\_time 300 # php value date.timezone Europe/Riga

## **Reiniciamos el sercivio.**

```
service httpd restart
```
# **Instalación zabbix desde URL**

Una vez realizados los pasos anteriores debemos acceder a la url de zabbix y comenzar la instalación:

## **Paso 1:**

```
http://x.x.x.x/zabbix/setup.php
```
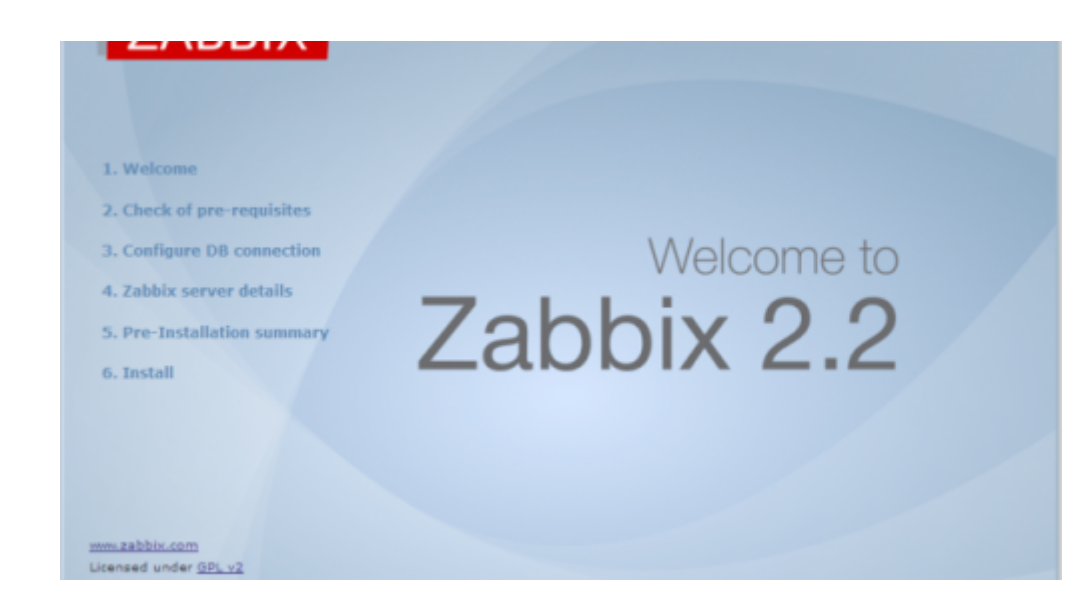

## **Paso 2:**

Todos los requisitos deben estar en verde para continuar.

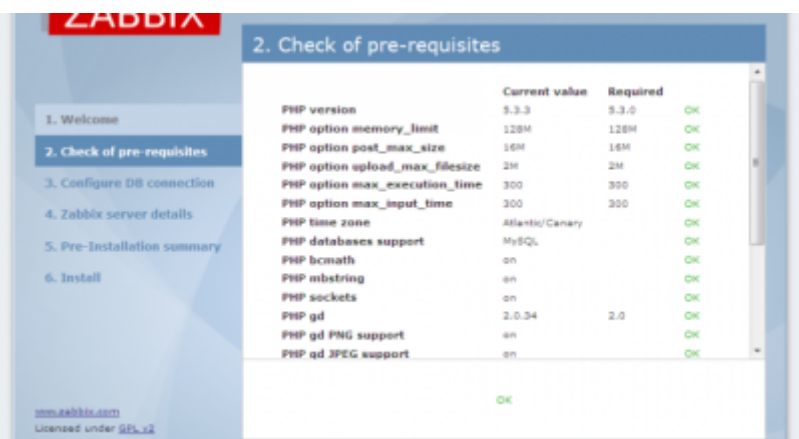

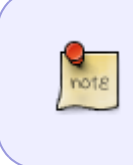

Si hay error en la zona horaria podemos buscar la nuestra en el directorio **/usr/share/zoneinfo** . La de las Islas Canarias está en **/usr/share/zoneinfo/Atlantic/canary** ahora solo hay que modificar el parámetro en zabbix.conf

### **Paso 3:**

Hacemos una prueba de conexión con la base de datos.

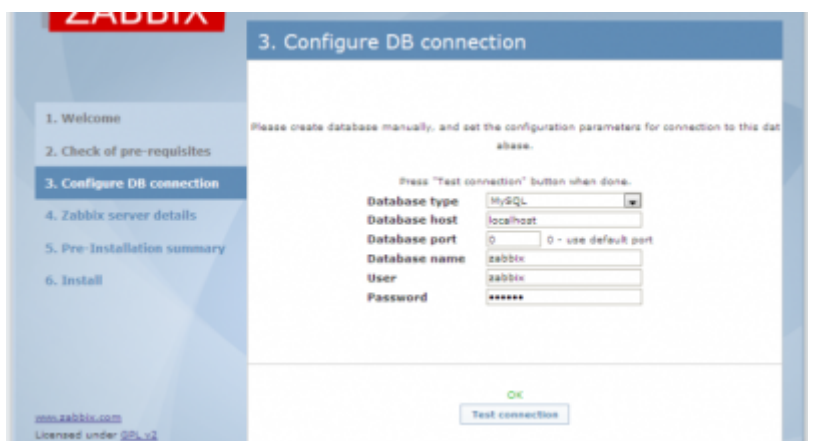

#### **Paso 4:**

Indicamos los datos de la instalación previa.

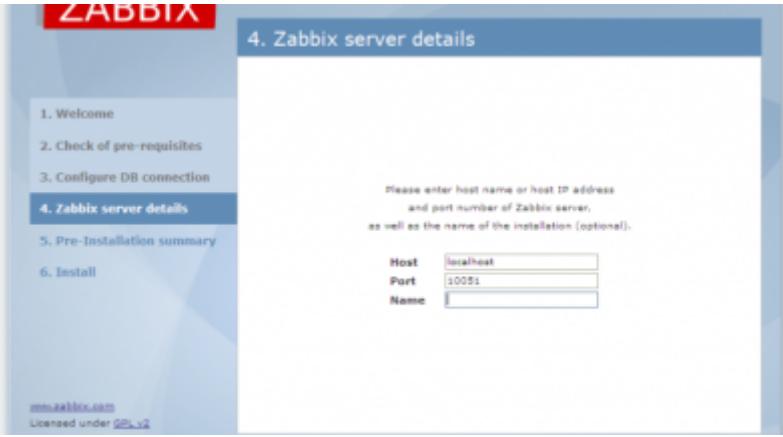

Donde pone localhost tenemos que poner la ip de nuestro servidor.

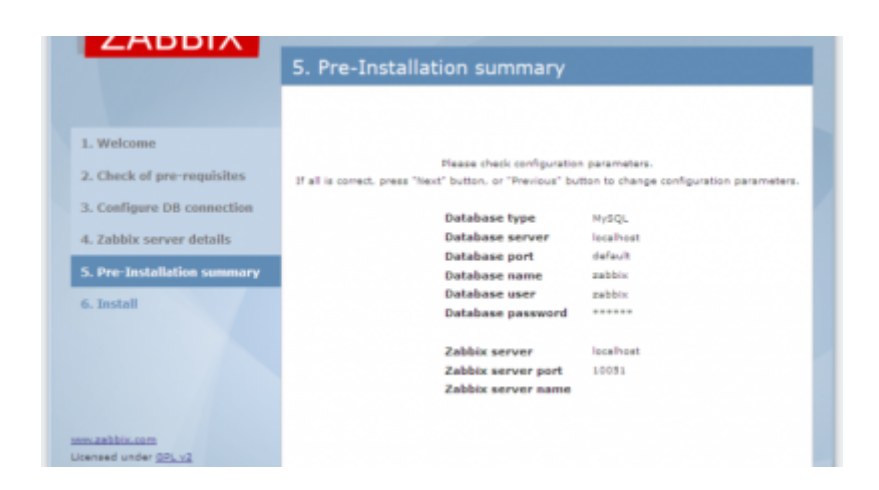

### **Paso 5:**

Accedemos mediante URL e introducimos el usuario y contraseña.

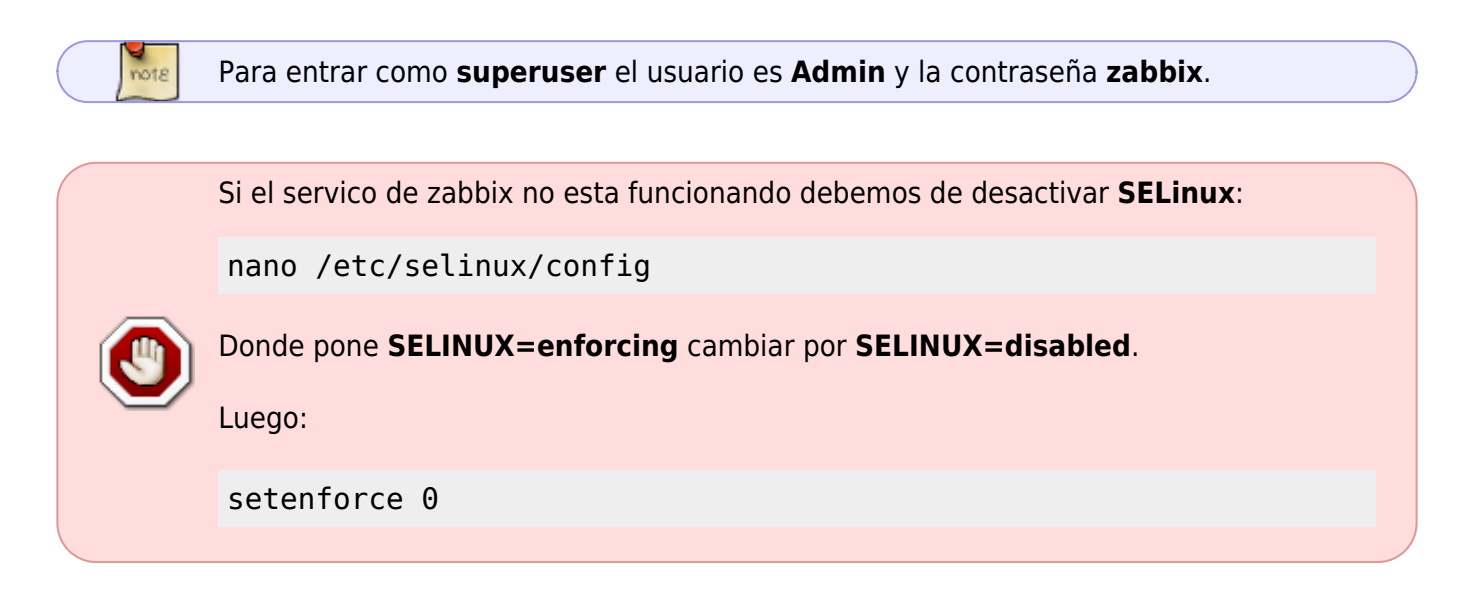

From: <http://intrusos.info/>- **LCWIKI**

Permanent link: **<http://intrusos.info/doku.php?id=seguridad:monitorizacion:zabbix2:instalar>**

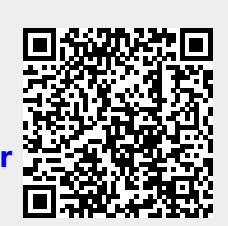

Last update: **2023/01/18 14:46**